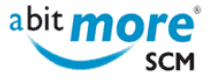

## **Find the XML service to update the appl in use flag**

- [<Use cases>](http://www.abitmore-scm.com/taxonomy/term/87) |
- [<XML services in CMN/ZMF>](http://www.abitmore-scm.com/taxonomy/term/13) |
- [<CMN/ZMF Application Administration>](http://www.abitmore-scm.com/taxonomy/term/88) |
- [<CMN/ZMF Helpdesk>](http://www.abitmore-scm.com/taxonomy/term/89)

**Summary:** How to search (or find) the XML service that is available for updating the "application in use" indicator. **Related Topics:** [Generate REXX with an XML to update the appl in use flag](http://www.abitmore-scm.com/products/commander/usecases/generate-rexx-to-reset-isApplBusy) **Scenario:** 

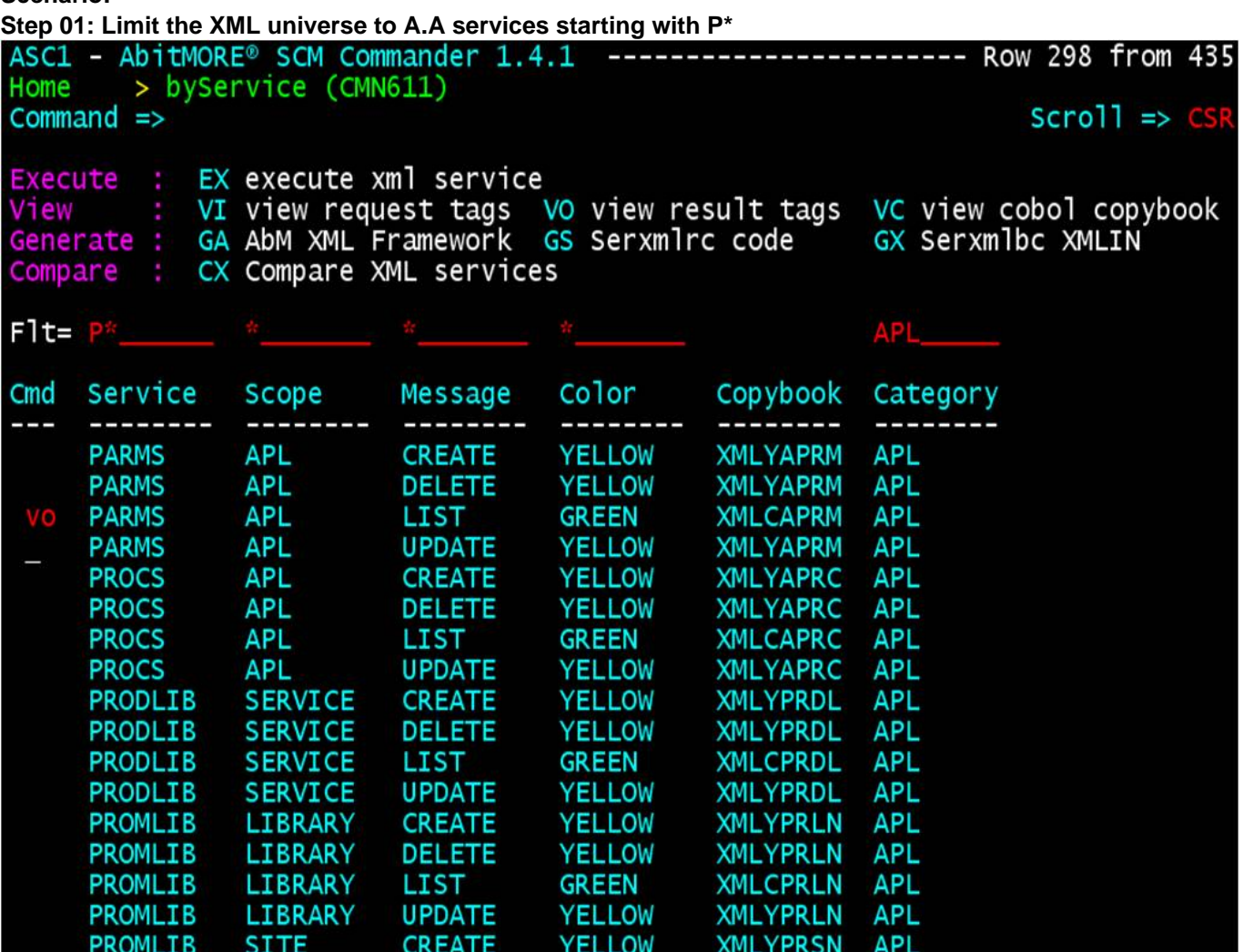

**Step 02: View the output tags (without running the XML) and locate tag isApplBusy**

abit more<sup>®</sup> **SCM** 

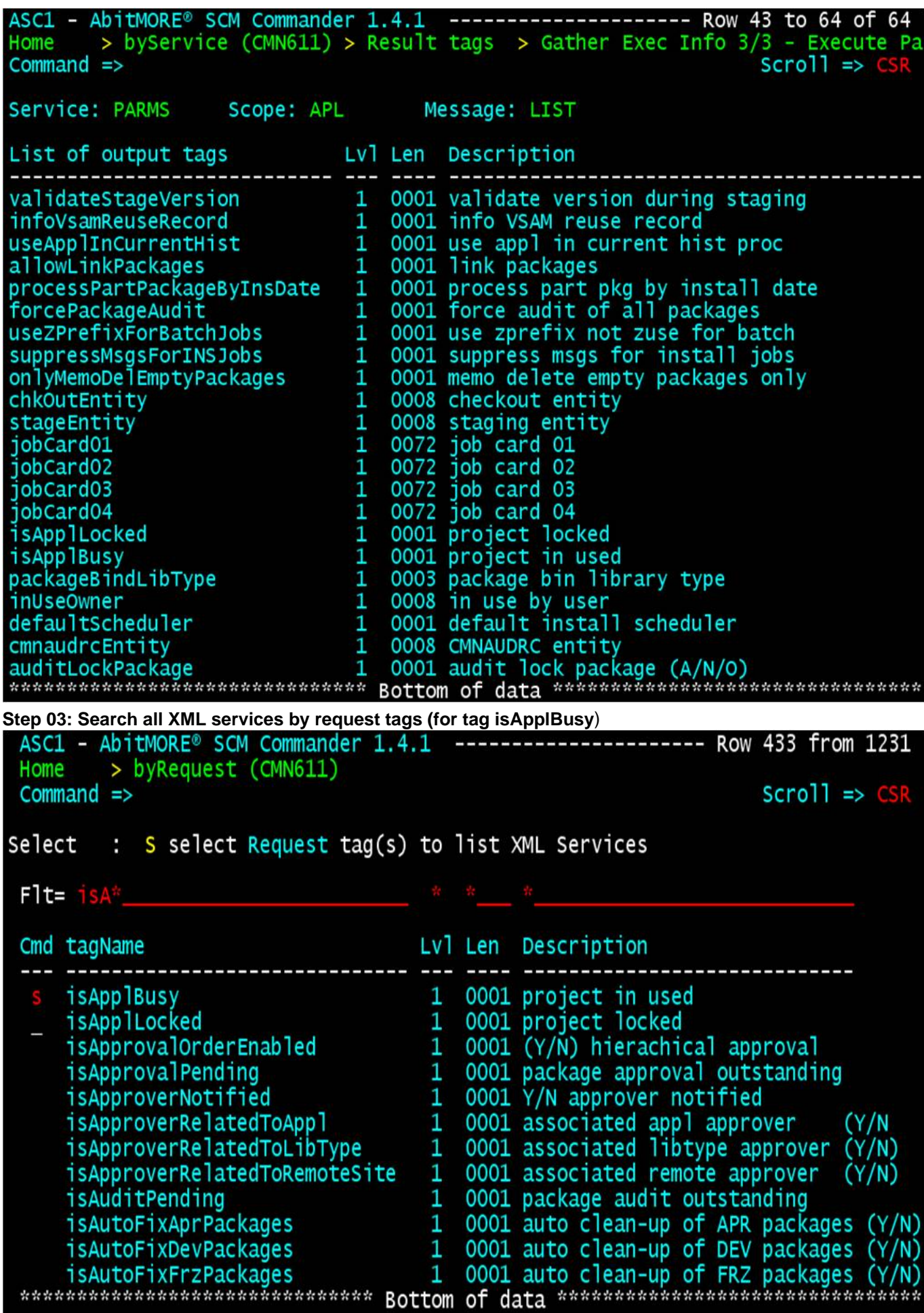

**Step 04: Locate PARMS / APPL / UPDATE within the XML services search results**

**www.AbitMORE-SCM.com**

Copyright © 2003 - 2023 [AbitMORE bvba](http://www.abitmore.be) - All rights reserved.

abit more<sup>®</sup> **SCM** 

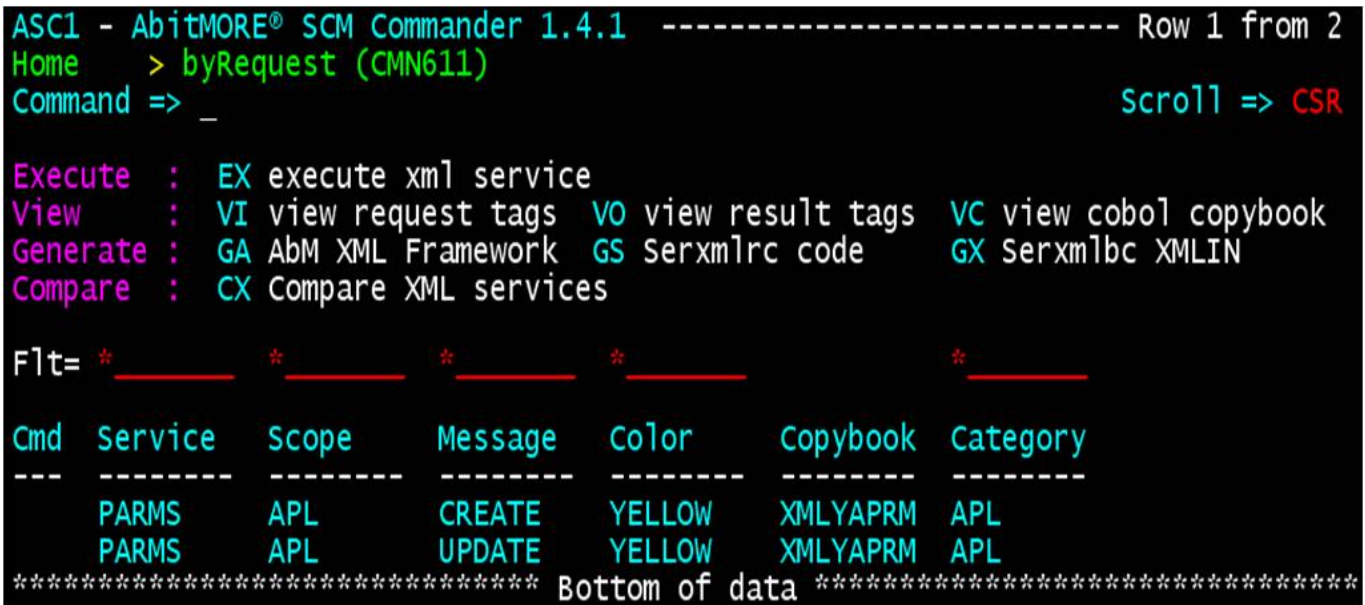

**Source URL (retrieved on 26/04/2024 - 15:07):** [http://www.abitmore-scm.com/products/commander/usecases/find](http://www.abitmore-scm.com/products/commander/usecases/find-an-xml-service)[an-xml-service](http://www.abitmore-scm.com/products/commander/usecases/find-an-xml-service)

[Copyrights](http://www.abitmore-scm.com/legal/copyrights) | [Trademarks](http://www.abitmore-scm.com/legal/trademarks) | [Terms and Conditions](http://www.abitmore-scm.com/legal/terms) | [Privacy](http://www.abitmore-scm.com/legal/privacy) | [RSS feeds](http://www.abitmore-scm.com/rss.xml)